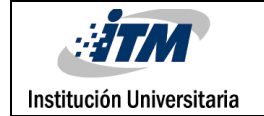

# **DISEÑO DE APLICACIÓN ANDROID PARA CONTROL DE ROBOTS POR MEDIO DE WIFI**

John Alejandro Calderon Olarte Jesús Albeiro Ramírez Álvarez

Ingeniería Electrónica

Luis Fernando Castaño Londoño

**INSTITUTO TECNOLÓGICO METROPOLITANO**

**20 de febrero de 2017**

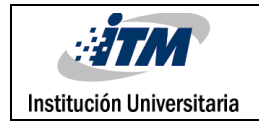

# RESUMEN

Los continuos avances en la robótica nos permiten encontrar muchos tipos de robots, entre los cuales están los teleoperados, cuyas características vienen dadas según la aplicación. Básicamente se componen de tres sistemas: el robot, el sistema de control y el sistema de comunicación. El desarrollo de este trabajo de grado se centró en este último. Se desarrolló una aplicación Android para el control de la plataforma robótica a través de una conexión inalámbrica WiFi proporcionada por el teléfono inteligente. La plataforma robótica contiene una tarjeta Arduino que se encarga de realizar la recepción de los comandos y el control de los motores. Se evaluó el funcionamiento de la comunicación entre la plataforma robótica y el teléfono inteligente sobre el cual se ejecuta la aplicación Android y se determinó el alcance máximo de la comunicación inalámbrica.

*Palabras clave*: Aplicación Android, Arduino, Robot, Teleoperado.

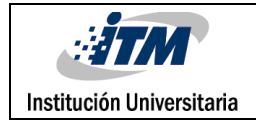

## RECONOCIMIENTOS

Agradecemos y dedicamos este trabajo a nuestras familias, especialmente a nuestros padres. Gracias infinitas por su apoyo y creer en nuestras capacidades para ser profesionales.

A los profesores que aportaron en nuestro conocimiento y formación. En especial, a Luis Fernando Castaño por su asesoría continua y acompañamiento en todo el desarrollo del proyecto.

A todas las personas que directa e indirectamente aportaron en el desarrollo del proyecto, muchas gracias.

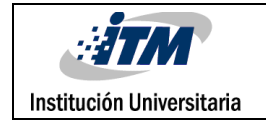

# ACRÓNIMOS

*XML* eXtensible Markup Language, Lenguaje de Marcas Extensible

*TCP* Transmission Control Protocol

*UDP* User Datagram Protocol

*PC* Personal Computer

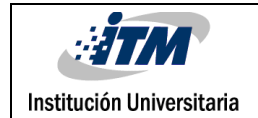

### **TABLA DE CONTENIDO**

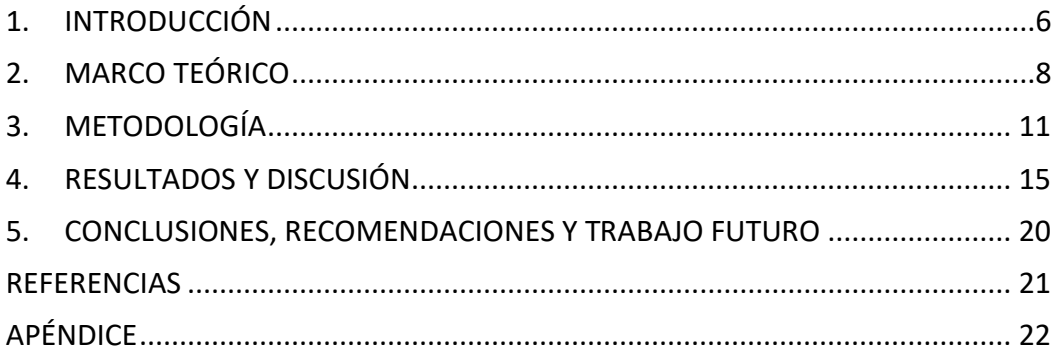

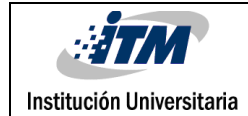

# <span id="page-5-0"></span>1. INTRODUCCIÓN

La robótica ha evolucionado rápidamente involucrando entre otras áreas, la electrónica, las telecomunicaciones, el control y la inteligencia artificial. Se han desarrollado diferentes tipos de robots, entre los cuales, se encuentran los robots controlados a distancia, cada uno de estos cuenta con características y componentes especializados para cumplir con una tarea determinada. Básicamente están compuestos de un tipo de locomoción (oruga, ruedas, patas, etc.), sensores (ultrasonido, infrarrojo, fotoceldas, fotodiodos, cámaras, etc.) y algunos cuentan con sistemas de procesamiento que proporcionan un mayor nivel de autonomía.

Los robots controlados a distancia son una herramienta importante en labores de rescate, trabajos en ambientes inseguros o que impliquen el manejo de explosivos. En Colombia, se pueden encontrar desarrollos como el robot móvil teleoperado RMTO I desarrollado en la Universidad Nacional, así como Ursula y DETEK desarrollados en la Universidad Javeriana. Estos dos últimos han sido diseñados para afrontar el problema de las minas antipersonas del país. (Cerón, 2005)

La complejidad del sistema depende de los requerimientos de la aplicación, por ello este trabajo de grado se centra en el sistema de comunicación donde se desarrolló el control a distancia de una plataforma robótica a través de una conexión inalámbrica WiFi. Se optó por la red WiFi ya que, comparándola con el Bluetooth, cuenta con mejor cobertura, conexión más segura y estable, así como transmisión en tiempo real. La conexión es proporcionada por un teléfono inteligente que actúa como enrutador y controlador, dado que cuando se tiene un punto de acceso externo de red inalámbrica WiFi suministrada por un módem, se presentan algunas limitantes como la cobertura o conexión a toma eléctrica. De esta manera se busca que el sistema siga operando ante estas condiciones. Para alcanzar

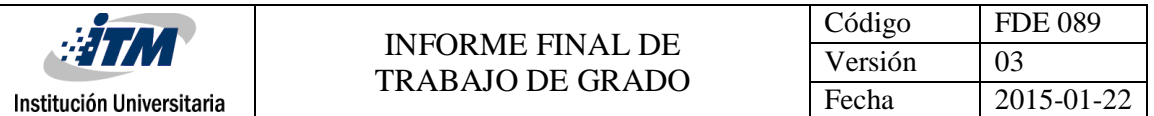

el objetivo propuesto, se ensambló la plataforma robótica y se desarrolló una interfaz Android para el control del robot desde el celular, posteriormente se establece la comunicación entre robot y teléfono inteligente, y finalmente se determina el alcance máximo de la comunicación inalámbrica teniendo como punto de acceso el dispositivo móvil.

En concordancia con lo anterior se presenta a continuación la estructura del documento:

• En el primer capítulo se explica la pertinencia del desarrollo de la aplicación Android para el control de un robot por medio de la red WiFi, justificación, problema abordado y finalmente el objetivo del proyecto.

• En el segundo capítulo se presentan los desarrollos sobre el control de robots por medio de la red WiFi, en los cuales integran varias características particulares como el uso de sensores, algoritmos, configuraciones, locomoción y requerimientos.

• En el tercer capítulo se consolida la información de la ejecución del proyecto, empezado con el ensamble de la plataforma robótica, el desarrollo de la aplicación Android y el código para la programación del Arduino, finalizando con las pruebas del control desde el teléfono inteligente y el alcance máximo de la comunicación.

• En el cuarto capítulo se detallan cada uno de los resultados alcanzados con el desarrollo de la aplicación Android para controlar un robot por medio de la red WiFi, comparándolos con otros trabajos e identificando fortalezas, limitaciones y restricciones.

• En el quinto capítulo se presentan las conclusiones de los objetivos alcanzados y futuras líneas de trabajo.

## <span id="page-7-0"></span>2. MARCO TEÓRICO

El desarrollo del proyecto está acompañado de los avances actuales en el control de robots por medio de la red WiFi desde un dispositivo móvil, las mejoras aplicadas en los diferentes proyectos como el uso de sensores, cámaras, algoritmos de seguridad y finalmente las diferentes aplicaciones que tiene esta tecnología.

Mátis (2015) desarrolló una aplicación para el control de una plataforma robótica llamada ASURO, la cual inicialmente ha sido controlada de manera remota con aplicaciones de escritorio. La plataforma robótica puede ser equipada según la necesidad, por lo cual algunas cuentan con sensores de colisión y otras con sensor ultrasónico. Para el caso del sensor de colisión, el robot tiene tres leds (verde, amarillo y rojo) que determinan la proximidad de un choque frontal, si se enciende el led rojo la plataforma robótica se detiene. ASURO cuenta con una cámara Wifi, la cual envía el video en tiempo real a la aplicación Android y fotos en alta definición. El robot y la aplicación Android se comunican por medio de Bluetooth, la aplicación Android ofrece dos modos de control, mediante botones en la pantalla táctil o la rotación del celular empleando el giroscopio. El proyecto contiene dos componentes principales: los módulos de control (librerías, módulo de sensor, código principal) y la aplicación Android. La etapa de control se encarga de procesar correctamente la información que recibe de la interfaz de usuario y así enviar la señal adecuada al robot. En primera instancia la aplicación intenta conectarse automáticamente con el robot, en caso de no ser posible envía un mensaje reportando que el robot no está dentro del alcance, en la parte superior está ubicado el estado de los sensores y en la parte inferior derecha se ubica el botón de arranque y parada. Entre las dificultades del proyecto, está el retardo en la recepción de la imagen de la cámara y la conexión Bluetooth. Los autores proponen como mejoras futuras para el proyecto el uso de Raspberry Pi.

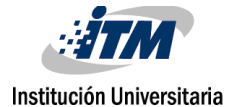

Aneiba et al. (2014) presenta un modelo robótico móvil por sus siglas en inglés (RCMR), que en su etapa de control hace uso de un algoritmo de seguridad llamado GIX (Gone In eXchange). El sistema RCMR está constituido por microcontrolador, sensor de distancia, mini-placa madre y una interfaz WiFi. La mini-placa se encarga de manejar la cámara, el WiFi y el microcontrolador, este último se encarga a su vez de manejar los motores y servomotores. También cuenta con un sensor de distancia HC-SR04 con un alcance de 4 metros. Se cuenta con un punto de acceso WiFi, para que el robot sea controlado por cualquier dispositivo autorizado y los comandos sean decodificados por medio del algoritmo GIX, posteriormente son enviados a la tarjeta Arduino Uno para que los comandos sean ejecutados por el robot. La implementación del algoritmo GIX está pensada para proteger el control de un robot de uso empresarial, de manera que brinde un nivel privado al control y transmisión de información. Básicamente, este algoritmo es el encargado de decodificar la información para entregar el comando correspondiente al sistema de control, ya que la información que envía la aplicación Android está codificada. Para el envío de los datos se utiliza el protocolo TCP dado que con el protocolo UDP no es posible evaluar la capacidad de respuesta. Se hace uso del estándar IEEE802.11n por la velocidad que ofrece y el rango de cobertura.

Lee (2012) se centra en controlar un robot desde el celular por medio de la comunicación WiFi. Cuenta con una IPCam, de manera que el controlador puede mover el robot a la posición deseada y evitar colisiones. El celular está conectado por medio de una red inalámbrica Ad-hoc con el módulo WiFi del robot y la IPCam. En el momento en que el celular envía las señales de control, el módulo de comunicación WiFi lo recibe y estas son transferidas a la tarjeta de control del robot. La interfaz gráfica de la aplicación Android muestra en la parte superior de la pantalla del celular la imagen de la IPCam y en la parte inferior las opciones de control (control táctil, el botón de enlace para conectarse a la red WiFi y modo de control). El robot tiene dos modos de control, con la pantalla táctil o con el acelerómetro del celular.

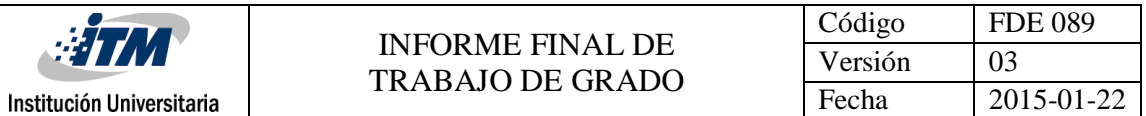

Jing (2014) acondiciona un carro de juguete para que sea controlado desde el celular por medio de una aplicación Android. Utiliza una cámara conectada a la red WiFi permitiendo trasmisión de video en vivo al dispositivo móvil. En la parte delantera se instala un servomotor de referencia SG90 para girar hacia la derecha o la izquierda, usa un Arduino MEGA que se encarga del control de los motores, un Bluetooth de referencia BT2S recibe los comandos que envía el celular y la placa Arduino UNO se encarga de evitar colisiones. La aplicación Android hace uso del giroscopio para controlar el robot, de manera que si se inclina hacia adelante el celular la plataforma avanza. Las imágenes son capturadas por InputStream.java y se visualizan en la aplicación Android utilizando MjpegView.java. En las pruebas realizadas con el proyecto, se observa que el alcance máximo empleando Bluetooth es de 10 metros en espacio abierto y con WiFi es de 20 metros. El consumo de energía es bastante elevado por lo que hay que hacer variaciones en el hardware y mejorar otros componentes para optimizar el procesamiento de los videos.

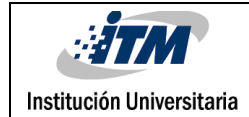

## <span id="page-10-0"></span>3. METODOLOGÍA

En primera instancia, se ensambla la plataforma robótica constituida por dos motores encargados de dar el movimiento, un dispositivo Arduino Mega 2560 para recibir y ejecutar los comandos de operación, un módulo WiFi ESP8266 para establecer la comunicación TCP/IP entre la aplicación Android y el Arduino Mega 2560, un circuito puente H L298D para el control de los motores y baterías de LiPo 18650 para la alimentación de todo el sistema electrónico. Los componentes de la plataforma sin ensamblar son mostrados en la Figura 1.

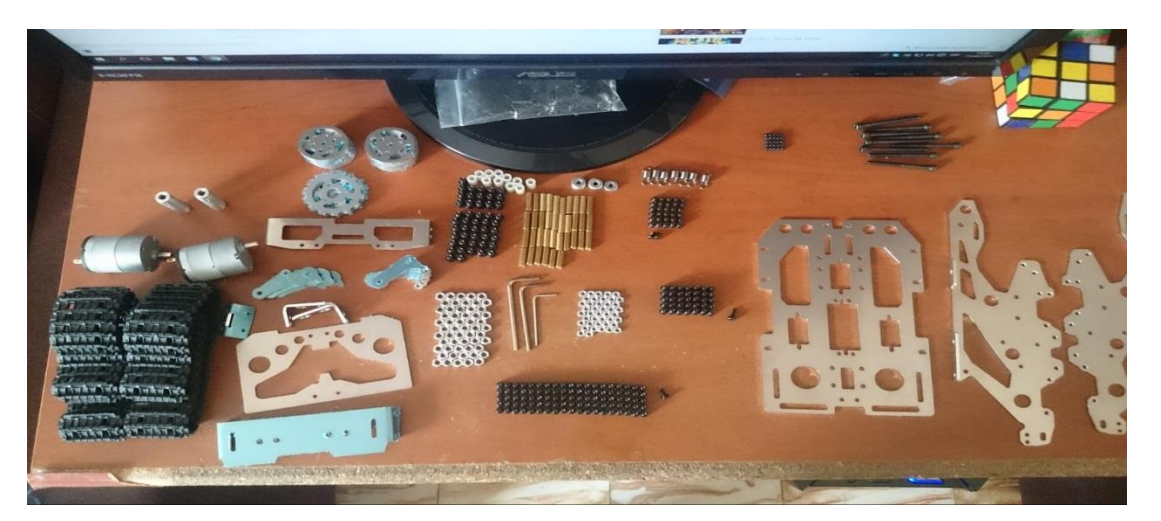

Figura 1. Plataforma robótica sin ensamblar

La aplicación se desarrolló empleando Android Studio, software de licencia libre y recomendado por Google para el desarrollo de aplicaciones, que proporciona un ambiente visualmente amigable para el diseño de aplicaciones y dentro de la misma también permite la programación del entorno gráfico en XML. En el Apéndice A se observa el código completo de la interfaz, para el código de programación de la aplicación en JAVA se tienen 2 partes, la primera nombrada por el Android Studio como MainActivity.java que se encarga de enviar las letras a, i, d y r usadas para realizar el control del robot. El código se puede observar en el Apéndice B y la otra es una clase que se adicionó para el funcionamiento del

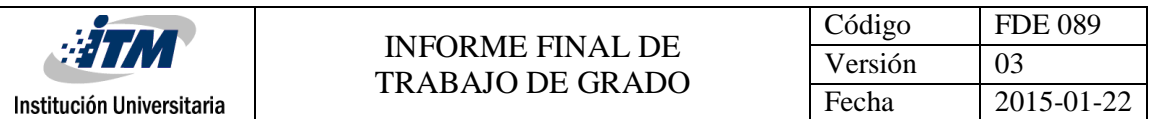

protocolo TCP/IP en el celular como cliente y se nombró como TCPClient.java y se anexa el código completo en el Apéndice C. En la Figura 2 se observa la interfaz gráfica del programa.

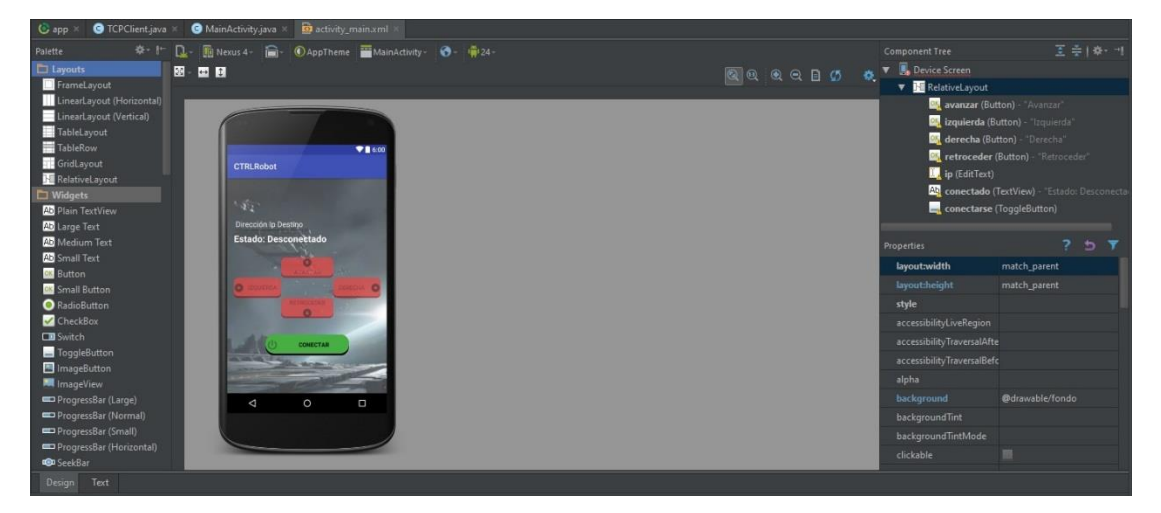

Figura 2. Aplicación diseñada en Android Studio

El ESP8266 es un módulo WiFi de fabricación China basado en un microcontrolador que funciona por medio de comandos AT preestablecidos. Para este proyecto se usaron comandos para permitir que el módulo funcione como servidor tomando la dirección IP que le asigne automáticamente el celular cuando se conecte a este.

Arduino es una plataforma de prototipos electrónicos con hardware y software de código abierto, por lo que para el proyecto se empleó un Arduino Mega 2560 el cual se encarga de enviar los comandos AT al módulo WiFi ESP8266 para que funcione como servidor y realice la conexión a la red WiFi que le proporciona el dispositivo Android. Luego de esto permanece en espera para recibir los caracteres que se transmitan desde el dispositivo Android al módulo WiFi, los compara con la información que tiene almacenada y ejecuta la acción sobre los motores. El robot se conecta a la red WiFi compartida por el dispositivo Android y este le asigna automáticamente una dirección IP dentro de su propio segmento de red, la dirección IP puede variar de un dispositivo a otro o puede cambiar de una conexión a otra en el mismo dispositivo, por lo que el robot cuenta con un display LCD 16x2

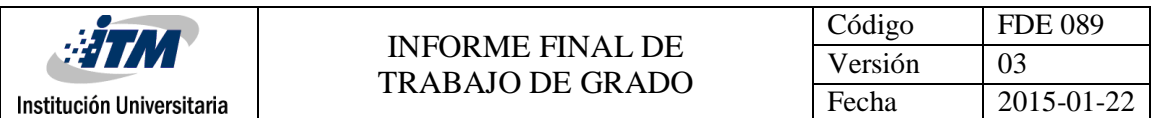

para mostrar la dirección IP a la que se encuentre conectado, esta dirección se ingresa en un cuadro de texto disponible en la aplicación y así se logra establecer la comunicación entre el dispositivo Android y la plataforma robótica. En el Apéndice D se observa el código de programación del Arduino.

Para verificar la trasmisión de los datos se hizo uso del software Hercules versión 3.2.8.3, el cual tiene incorporado el protocolo de comunicación TCP/IP que le permite actuar como servidor o como cliente. Este programa permitió verificar en el PC los datos enviados desde la aplicación Android, en la Figura 3 se observan los datos transmitidos desde la aplicación.

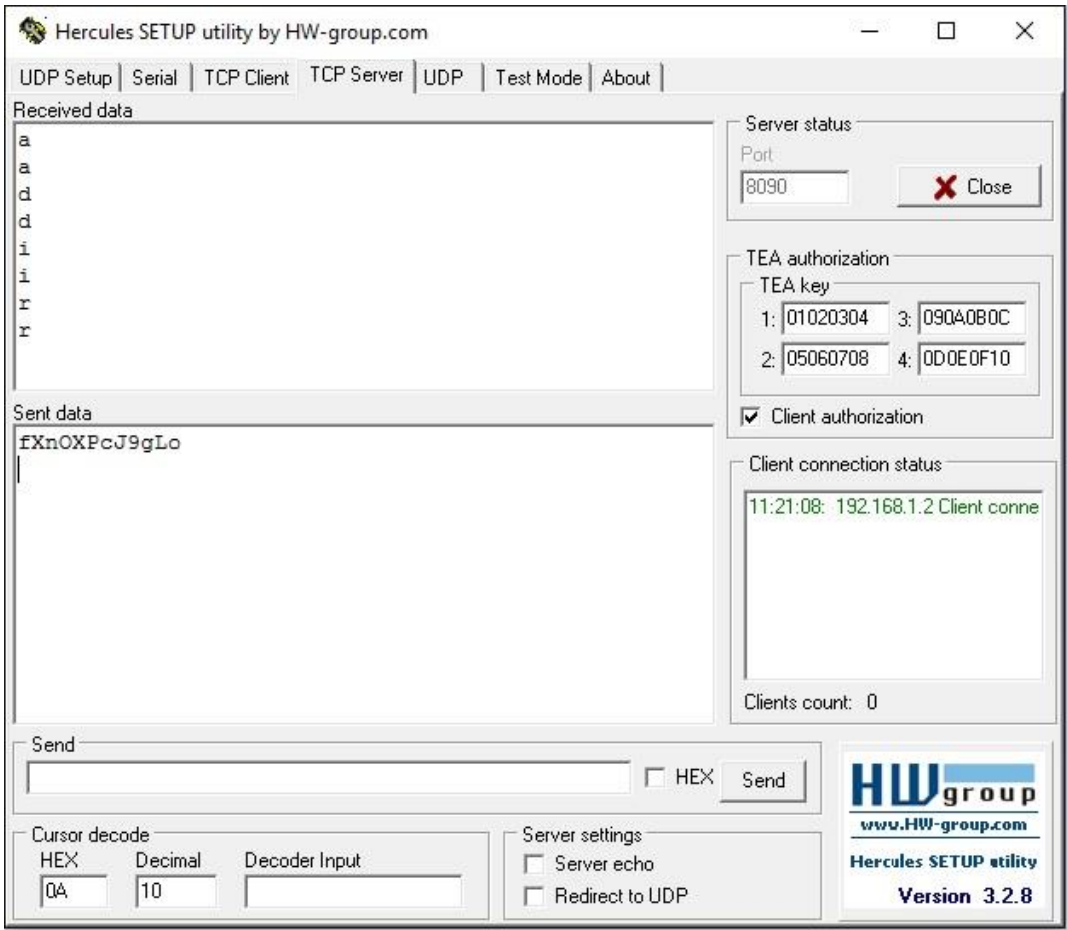

Figura 3. Datos recibidos desde la aplicación Android

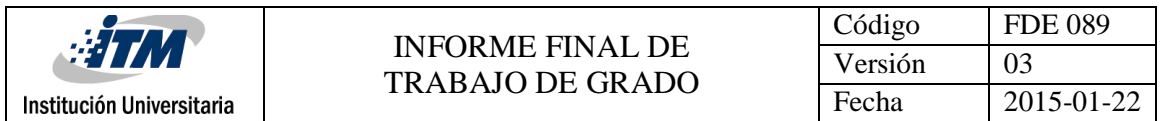

Para las pruebas de comunicación con el Arduino, se envían datos desde el software Hercules, se verifica la recepción y correcta ejecución de acciones por parte del Arduino. En la Figura 4 se observan los datos enviados a la plataforma robótica.

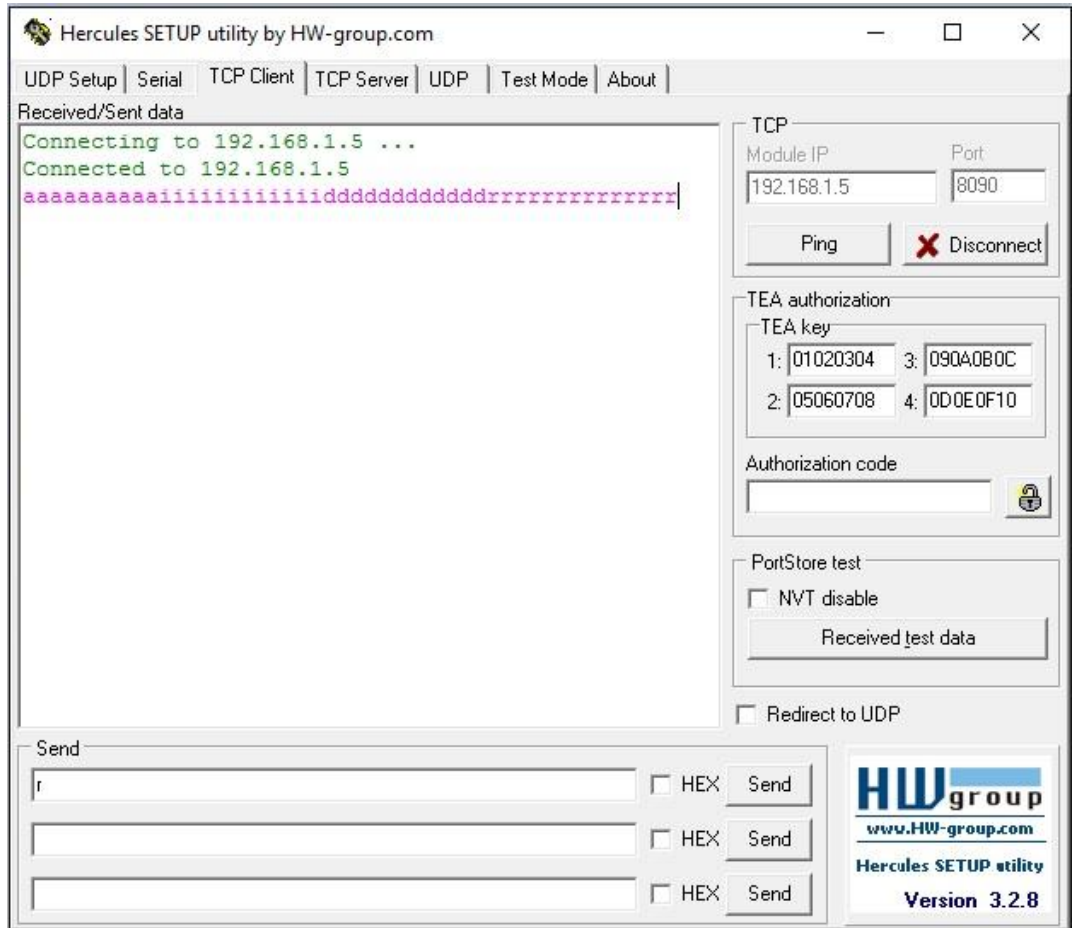

Figura 4. Datos enviados al dispositivo Android

Luego de completar las pruebas, se procede a establecer la comunicación entre la plataforma robótica y la aplicación Android, mostrando en el display LCD la dirección IP asignada al dispositivo Arduino y esta se ingresa manualmente a la aplicación Android. Cuando se logra enlazarlos, se accionan los botones de la aplicación, para que envíe los comandos desde el dispositivo Android y estos son ejecutados correctamente por el robot.

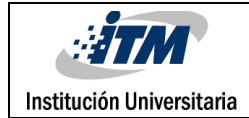

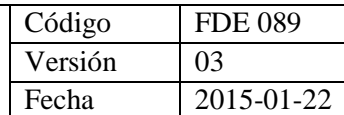

### <span id="page-14-0"></span>4. RESULTADOS Y DISCUSIÓN

El resultado final del robot ensamblado con el Arduino configurado, el puente H L298D, el módulo WiFi configurado, las baterías de LiPo 18650 y preparada para realizar las pruebas por medio de la aplicación Android se puede observar en la Figura 5.

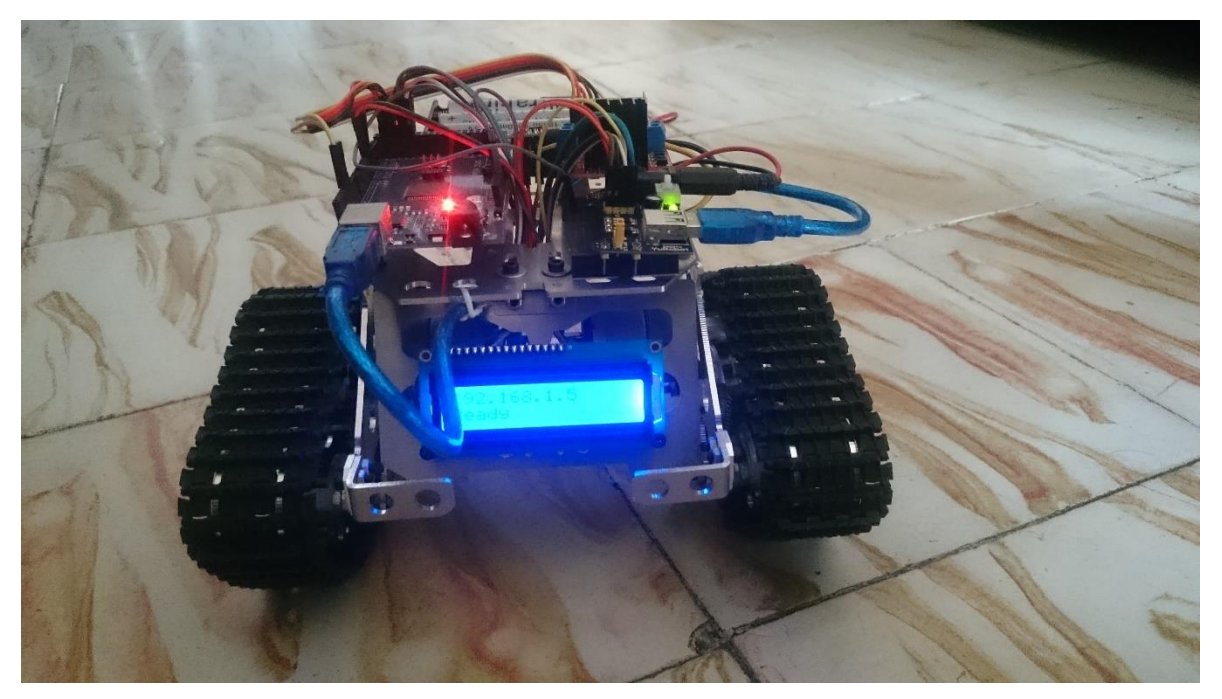

Figura 5. Robot terminado

La aplicación terminada, que permite conectar a la dirección IP que se le indique en el campo de texto y con los botones para avanzar, retroceder, girar izquierda y derecha se observa en la Figura 6

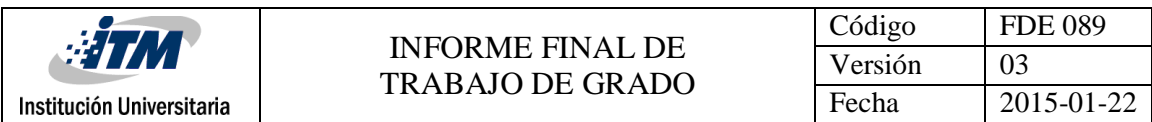

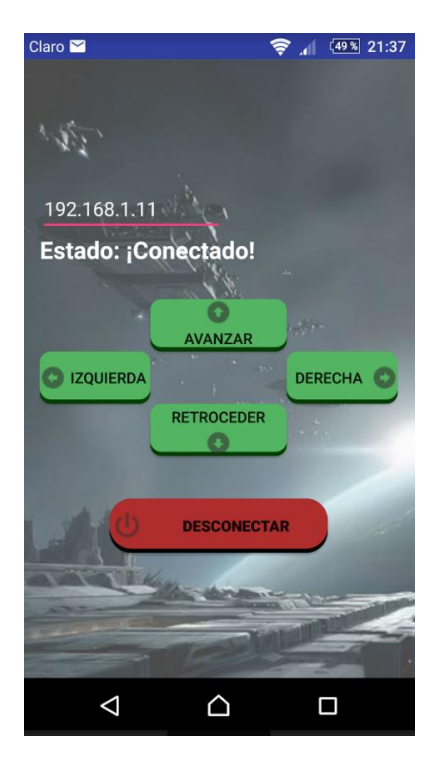

Figura 6. Aplicación Android conectada

Para determinar el alcance máximo en línea vista entre el robot y el dispositivo Android, se llevan a cabo 10 pruebas (Ver Tabla 1), en las cuales se ubicaron indicadores cada 10 metros y se avanza con el robot hasta que este pierde la comunicación, dejando como resultado un alcance promedio de 205 metros. Podemos decir que, contar con una cobertura amplia, brinda confiabilidad para que el usuario pueda controlar el robot en un radio mayor.

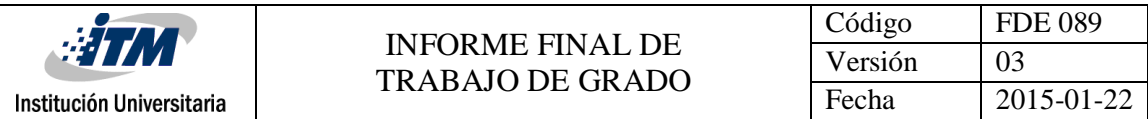

#### **Tabla 1**

*Alcance máximo de la comunicación entre el robot y la aplicación Android*

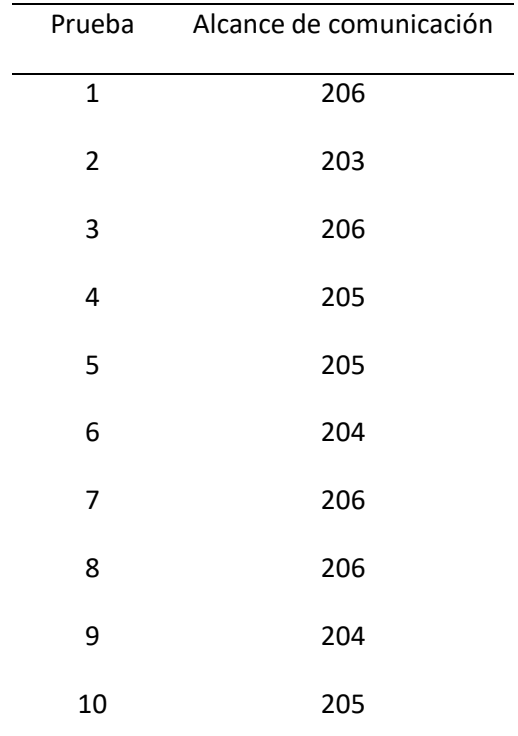

La tabla 1 muestra el comportamiento que se obtuvo de las pruebas realizadas.

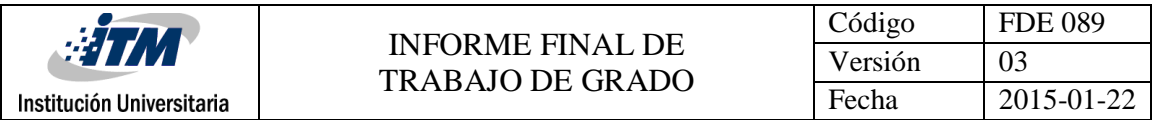

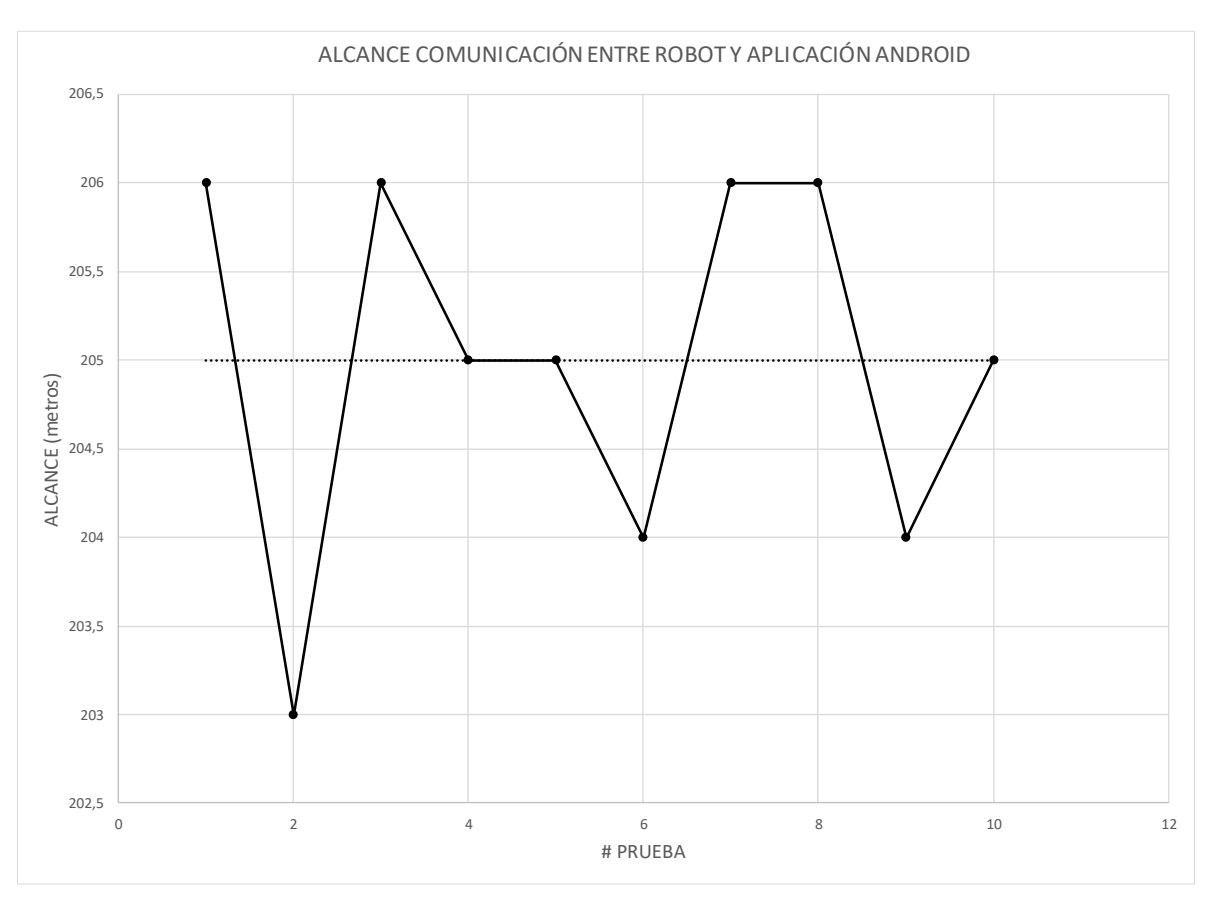

Figura 7. Alcance máximo de comunicación

Durante las pruebas realizadas, se identifica que a partir de los 100 metros la comunicación se hace bastante débil, por lo que un obstáculo entre el robot y la aplicación Android interrumpe el envío y recepción de datos por un momento mientras se restablece la conexión. Adicional, la red Wi-Fi se ve afectada por otros equipos que esté en la banda de 2,4 GHz presentando interferencias en la conexión.

En el mercado, un módulo Bluetooth HM-10 para Arduino tiene un costo promedio 3.20 USD con un alcance máximo de 60 metros y una tasa de baudios máxima de 230400. Mientras que el módulo Wi-Fi ESP8266 para Arduino tiene un costo promedio 1.75 USD, con una tasa de baudios máxima de 921600 (4 veces mayor que el módulo Bluetooth) permitiendo una transferencia más alta de datos.

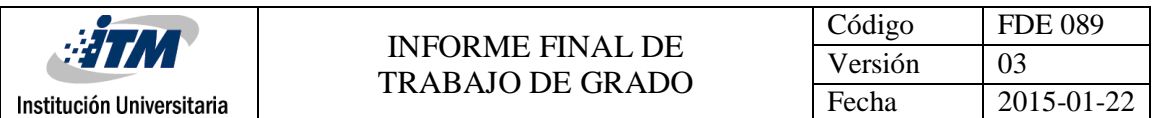

Las tres baterías instaladas en el prototipo, operando continuamente y cargadas al 100% de su capacidad, proporcionan una duración de aproximadamente 120 minutos. Las baterías utilizadas en la plataforma robótica cuentan con una capacidad de 9800 mAh, con lo que se logra mayor tiempo de funcionamiento.

Como resultado final se comparte el siguiente enlace del video en Youtube, [https://youtu.be/YaemljN-c3o,](https://youtu.be/YaemljN-c3o) donde se muestra la aplicación Android controlando la plataforma robótica.

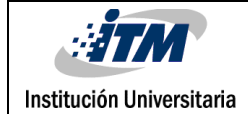

# <span id="page-19-0"></span>5. CONCLUSIONES, RECOMENDACIONES Y TRABAJO FUTURO

- El desarrollo de la aplicación Android permite el control de una plataforma robótica a través de una conexión WiFi proporcionada por el dispositivo móvil.
- El desarrollo de la interfaz Android permite controlar el movimiento del robot desde el dispositivo, por tanto, se suprime el uso de un módem y se optimiza los recursos que proporciona el celular al proporcionar la red WiFi.
- Se establece la comunicación y se obtiene como resultado una transmisión sin pérdida de información entre el robot y el dispositivo Android, de manera que la plataforma robótica responde correctamente a las indicaciones que envía el controlador desde el celular.
- Determinar el alcance máximo de la comunicación inalámbrica permite al controlador del robot tener claridad del alcance máximo de operación, disminuyendo la probabilidad de que el robot pierda la comunicación con el dispositivo Android.
- Como trabajo futuro, está la incorporación a la aplicación Android de un sistema GPS que permita la ubicación exacta de la plataforma robótica.

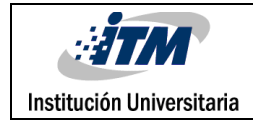

### <span id="page-20-0"></span>REFERENCIAS

- S. G. Mátis, K. Simon and L. Szélyes, "Android mobile application for controlling Arexx robots," Intelligent Systems and Informatics (SISY), 2015 IEEE 13th International Symposium on, Subotica, 2015, pp. 285-288.
- Aneiba and K. Hormos, "A model for Remote Controlled Mobile Robotic over Wi-Fi network using Arduino technology," Frontiers of Communications, Networks and Applications (ICFCNA 2014 - Malaysia), International Conference on, Kuala Lumpur, 2014, pp. 1-4.
- H. T. Lee, H. l. Tsai, Z. Q. Chen, Y. T. Jiang, J. X. He and Y. C. Lin, "Mobile detecting robot with IPCam feedback," SICE Annual Conference (SICE), 2012 Proceedings of, Akita, 2012, pp. 1969-1973.
- Yuxin Jing, Letian Zhang, I. Arce and A. Farajidavar, "AndroRC: An Android remote control car unit for search missions," Systems, Applications and Technology Conference (LISAT), 2014 IEEE Long Island, Farmingdale, NY, 2014, pp. 1-5
- Cerón A. Sistemas robóticos teleoperados. ISSN-e 0124-8170, Nº. 15, 2005, 8 págs.

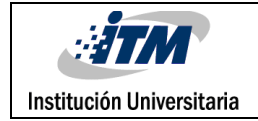

## <span id="page-21-0"></span>APÉNDICE

# APÉNDICE A

#### Código XML de aplicación Android

```
<?xml version="1.0" encoding="utf-8"?>
<RelativeLayout 
xmlns:android="http://schemas.android.com/apk/res/android"
      xmlns:tools="http://schemas.android.com/tools"
      android: layout width="match parent"
      android: layout height="match parent"
      android:paddingBottom="@dimen/activity vertical margin"
      android:paddingLeft="@dimen/activity horizontal margin"
      android:paddingRight="@dimen/activity horizontal margin"
      android:paddingTop="@dimen/activity_vertical_margin"
      android:background="@drawable/fondo"
      android:gravity="center"
      android:orientation="vertical"
      tools:context="com.alejo.itm.ctrlrobot.MainActivity">
      <Button
      android: layout width="wrap_content"
      android: layout height="wrap content"
       android:text="Avanzar"
       android:drawableTop="@drawable/boton_avanzar"
       android:background="@drawable/botones"
       android:id="@+id/avanzar"
       android:enabled="false"
       android:width="125dp"
      android: layout above="@+id/izquierda"
      android: layout centerHorizontal="true" />
      <Button
      android: layout width="wrap_content"
```
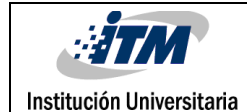

```
android: layout height="wrap content"
 android:text="Izquierda"
 android:drawableLeft="@drawable/boton_izquierda"
        android:id="@+id/izquierda"
 android:clickable="true"
 android:background="@drawable/botones"
 android:enabled="false"
android: layout centerVertical="true"
android: layout alignParentLeft="true"
android: layout alignParentStart="true"
android: layout toLeftOf="@+id/avanzar"
android: layout toStartOf="@+id/avanzar" />
<Button
android: layout width="wrap_content"
android: layout height="wrap content"
 android:text="Derecha"
 android:id="@+id/derecha"
 android:clickable="true"
 android:enabled="false"
 android:drawableRight="@drawable/boton_derecha"
 android:background="@drawable/botones"
android: layout centerVertical="true"
android: layout alignParentRight="true"
 android:layout_alignParentEnd="true"
android: layout toRightOf="@+id/avanzar"
android: layout toEndOf="@+id/avanzar" />
<Button
android: layout width="wrap_content"
android: layout height="wrap content"
 android:text="Retroceder"
 android:drawableBottom="@drawable/boton_retroceder"
 android:background="@drawable/botones"
 android:id="@+id/retroceder"
android: layout below="@+id/izquierda"
android: layout centerHorizontal="true"
 android:clickable="true"
 android:enabled="false"
```
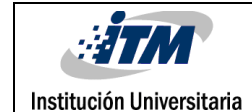

 android:width="125dp" /> <EditText android: layout width="wrap\_content" android: layout height="wrap content" android:id="@+id/ip" android:hint="Dirección Ip Destino" android:textColor="#FFFFFF" android:textColorHint="#FFFFFF" android: layout above="@+id/conectado" android: layout alignParentLeft="true" android: layout alignParentStart="true" /> <TextView android: layout width="wrap\_content" android: layout height="wrap content" android:textAppearance="?android:attr/textAppearanceLarge" android:text="Estado: Desconectado" android:id="@+id/conectado" android:textColor="#FFFFFF" android:textStyle="bold" android: layout marginBottom="31dp" android: layout above="@+id/avanzar" android: layout alignRight="@+id/derecha" android:layout\_alignEnd="@+id/derecha" android:layout\_alignParentLeft="true" android: layout alignParentStart="true" /> <ToggleButton android: layout width="wrap\_content" android: layout height="wrap content" android:id="@+id/conectarse" android:checked="false" android:textOff="Conectar" android:textOn="Desconectar" android:drawableLeft="@drawable/power" android:background="@drawable/boton conectar" android:onClick="clickConectar" android:width="200dp" android:height="50dp"

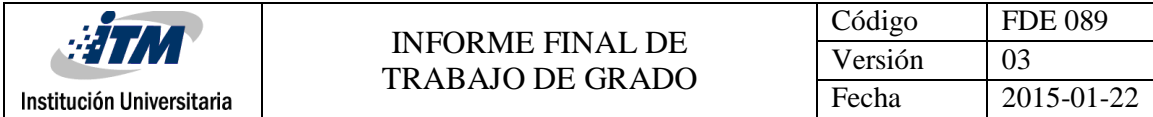

 android:textStyle="bold" android:layout\_below="@+id/retroceder" android:layout\_centerHorizontal="true" android:layout\_marginTop="39dp" />

</RelativeLayout>

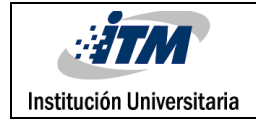

## APÉNDICE B

#### Código JAVA MainActivity.java Android Studio

```
package com.alejo.itm.ctrlrobot;
import android.os.Bundle;
import android.os.AsyncTask;
import android.app.Activity;
import android.os.Handler;
import android.view.MotionEvent;
import android.view.View;
import android.widget.Button;
import android.widget.EditText;
import android.widget.TextView;
import android.widget.ToggleButton;
public class MainActivity extends Activity {
     private TCPClient mTcpClient;
     TextView textViewConectado;
     EditText editTextIp;
     Button buttonAvanzar, buttonRetroceder, buttonIzquierda, 
buttonDerecha;
      ToggleButton botonConectar;
      @Override
      public void onCreate(Bundle savedInstanceState) {
       super.onCreate(savedInstanceState);
      setContentView(R.layout.activity main);
      editTextIp = (EditText) findViewById(R.id.ip);
       editTextIp.setText("192.168.43.251");
       textViewConectado = (TextView) findViewById(R.id.conectado);
       buttonAvanzar = (Button) findViewById(R.id.avanzar);
      buttonRetroceder = (Button) findViewById(R.id.retroceder);
      buttonIzquierda = (Button) findViewById(R.id.izquierda);
      buttonDerecha = (Button) findViewById(R.id.derecha);
      botonConectar = (ToggleButton) findViewById(R.id.conectarse);
```
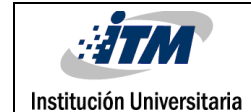

```
 buttonAvanzar.setOnTouchListener(new View.OnTouchListener() {
            private Handler mHandler;
            @Override
            public boolean onTouch(View v, MotionEvent event) {
                  switch(event.getAction()) {
                  case MotionEvent.ACTION_DOWN:
                        mTcpClient.sendMessage("a");
                        if (mHandler != null) return true;
                       mHandler = new Handler();
                        mHandler.postDelayed(mAction, 30);
                        break;
                  case MotionEvent.ACTION_UP:
                        if (mHandler == null) return true;
                        mHandler.removeCallbacks(mAction);
                       mHandler = null; break;
 }
                  return false;
 }
           Runnable mAction = new Runnable() {
                  @Override public void run() {
                  mTcpClient.sendMessage("a");
                  mHandler.postDelayed(this, 30);
 }
            };
      });
      buttonRetroceder.setOnTouchListener(new View.OnTouchListener() {
            private Handler mHandler;
            @Override
            public boolean onTouch(View v, MotionEvent event) {
                  switch(event.getAction()) {
                  case MotionEvent.ACTION_DOWN:
                        mTcpClient.sendMessage("r");
                        if (mHandler != null) return true;
                       mHandler = new Handler();
                        mHandler.postDelayed(mAction, 30);
```
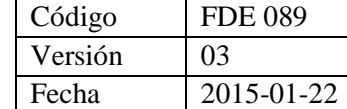

```
 break;
                 case MotionEvent.ACTION_UP:
                       if (mHandler == null) return true;
                       mHandler.removeCallbacks(mAction);
                       mHandler = null;
                       break;
 }
                 return false;
 }
           Runnable mAction = new Runnable() {
                  @Override public void run() {
                 mTcpClient.sendMessage("r");
                 mHandler.postDelayed(this, 30);
 }
            };
      });
      buttonIzquierda.setOnTouchListener(new View.OnTouchListener() {
            private Handler mHandler;
            @Override
            public boolean onTouch(View v, MotionEvent event) {
                  switch(event.getAction()) {
                  case MotionEvent.ACTION_DOWN:
                       mTcpClient.sendMessage("i");
                       if (mHandler != null) return true;
                      mHandler = new Handler();
                       mHandler.postDelayed(mAction, 30);
                       break;
                 case MotionEvent.ACTION_UP:
                       if (mHandler == null) return true;
                       mHandler.removeCallbacks(mAction);
                      mHandler = null; break;
 }
                  return false;
 }
           Runnable mAction = new Runnable() {
```

```
 @Override public void run() {
                  mTcpClient.sendMessage("i");
                  mHandler.postDelayed(this, 30);
 }
            };
      });
      buttonDerecha.setOnTouchListener(new View.OnTouchListener() {
            private Handler mHandler;
            @Override
            public boolean onTouch(View v, MotionEvent event) {
                  switch(event.getAction()) {
                  case MotionEvent.ACTION_DOWN:
                       mTcpClient.sendMessage("d");
                        if (mHandler != null) return true;
                      mHandler = new Handler();
                       mHandler.postDelayed(mAction, 30);
                       break;
                  case MotionEvent.ACTION_UP:
                        if (mHandler == null) return true;
                       mHandler.removeCallbacks(mAction);
                       mHandler = null;
                        break;
 }
                  return false;
 }
           Runnable mAction = new Runnable() {
                  @Override public void run() {
                  mTcpClient.sendMessage("d");
                  mHandler.postDelayed(this, 30);
 }
            };
      });
     }
     public void clickConectar(View view) {
      if(((ToggleButton) view).isChecked()) {
            new connectTask().execute("");
            textViewConectado.setText("En espera");
```

```
Código FDE 089
                       INFORME FINAL DE 
                                                 Versión 03
                      TRABAJO DE GRADO
                                                Fecha 2015-01-22
 Institución Universitaria
           new Thread(new Runnable() {
                 @Override
                 public void run() {
                 try {
                      Thread.sleep(3000);
                 } catch (InterruptedException e) {
                       e.printStackTrace();
 }
                 runOnUiThread(new Runnable() {
                      @Override
                      public void run() {
                            String 
respuesta servidor=mTcpClient.conection();
textViewConectado.setText(respuesta_servidor);
                            if(respuesta_servidor=="Estado: 
¡Conectado!"){ //Si se conecta, Habilitamos los botones de dirección
                            buttonAvanzar.setEnabled(true);
                           buttonRetroceder.setEnabled(true);
                           buttonIzquierda.setEnabled(true);
                           buttonDerecha.setEnabled(true);
                       }else{ //Si no se conecta, dejamos los botones 
inhabilitados
                            botonConectar.setChecked(false);
                           try {
                                 mTcpClient.stopClient();
                              } catch (Throwable throwable) {
                                  throwable.printStackTrace();
 }
 } }
 }); }
           }).start();
      } else {
           buttonAvanzar.setEnabled(false);
           buttonRetroceder.setEnabled(false);
           buttonIzquierda.setEnabled(false);
           buttonDerecha.setEnabled(false);
           try {
```

```
Institución Universitaria
```

```
 textViewConectado.setText(mTcpClient.stopClient());
            } catch (Throwable e) {
                 // TODO Auto-generated catch block
                 e.printStackTrace();
 } } }
     public class connectTask extends AsyncTask<String, String, TCPClient>
{
      String SERVERIP = editTextIp.getText().toString();
      @Override
      protected TCPClient doInBackground(String... message) {
            //we create a TCPClient object and
            mTcpClient = new TCPClient(new TCPClient.OnMessageReceived() {
                 @Override
                 //here the messageReceived method is implemented
                 public void messageReceived(String message) {
                 //this method calls the onProgressUpdate
                     publishProgress(message);
 } });
            mTcpClient.IP(SERVERIP);
            mTcpClient.run();
            return null;
            }
           }
}
```
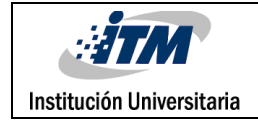

# APÉNDICE C

```
Código clase JAVA TCPClient.java Android Studio
```

```
package com.alejo.itm.ctrlrobot;
import android.util.Log;
import java.io.*;
import java.net.Socket;
public class TCPClient {
      private String serverMessage;
      public String SERVERIP;
      public static final int SERVERPORT = 8090;
      private OnMessageReceived mMessageListener = null;
      PrintWriter out;
      BufferedReader in;
      private Socket socket;
      public boolean con;
      /**
      * Constructor of the class. OnMessagedReceived listens for the 
messages received from server
      */
      public TCPClient(OnMessageReceived listener) {
       mMessageListener = listener;
      }
      /**
      * Envia mensajes del celular al robot
      */
      public void sendMessage(String message){
       if (out != null && !out.checkError()) {
             out.println(message);
            out.flush();
       }
      }
      public String stopClient() throws Throwable{
       if (con==true) {
```
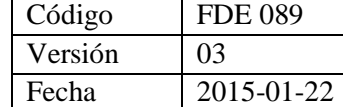

```
 socket.close();
            if (socket.isClosed()) {
                  con = false;
                 return "Estado: *Desconectado*";
 }
      }
      return null;
     }
     public String conection() {
      if(con==true){
            return "Estado: ¡Conectado!";
      }
      return "Estado: Error en la conexion";
     }
     public void IP(String ip){
      SERVERIP=ip;
      Log.e("TCP Client", SERVERIP);
     }
     public void run() {
      try {
            Log.e("TCP Client", "C: Connecting...");
            //Creamos un nuevo Socket para la conexión con el robot (Server)
           socket = new Socket(SERVERIP, SERVERPORT);
            try {
                  //send the message to the server
                  out = new PrintWriter(new BufferedWriter(new 
OutputStreamWriter(socket.getOutputStream())), true);
                  Log.e("TCP Client", "C: Done.");
                  in = new BufferedReader(new 
InputStreamReader(socket.getInputStream()));
                  if(socket.isConnected()==true){
                  con=true;
 }
            } catch (Exception e) {
                  Log.e("TCP", "S: Error", e);
            } finally {
                  Log.e("TCP", "S: Close");
```
}

```
 }
 } catch (Exception e) {
       Log.e("TCP", "C: Error", e);
    }
}
//class at on asynckTask doInBackground
public interface OnMessageReceived {
 public void messageReceived(String message);
}
```
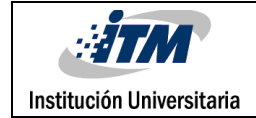

# APÉNDICE D

### Código para Arduino

```
#include <LiquidCrystal.h>
LiquidCrystal lcd(26, 27, 28, 29, 30, 31);
const int analogOutPinM1 = 11; // Analog output pin Motor 1
const int analogOutPinM2 = 12; // Analog output pin Motor 2
String entrada = "";
String Comando="";
int apunt = 0;char m;
void setup() {
   // Pines para controlar Puente H
   pinMode(22, OUTPUT);
   pinMode(23, OUTPUT);
   pinMode(24, OUTPUT);
   pinMode(25, OUTPUT);
   digitalWrite(22, HIGH);
   digitalWrite(23, LOW);
   digitalWrite(24, HIGH);
   digitalWrite(25, LOW);
   //Inicia el Display LCD
   lcd.begin(16, 2);
   lcd.print("Iniciando");
   //Se habilita el Serial3 por medio del que se van a recibir y enviar 
datos por WiFi
   Serial3.begin(115200);
    //Comandos AT Para configurar el Modulo WiFi
   Serial3.println("AT+CWMODE=1");
   lcd.setCursor(0, 1);
   lcd.print("...");
   delay(2000);
  Serial3.println("AT+CWJAP=\"XperiaZ2\",\"12345678\"");
   lcd.print("...");
```
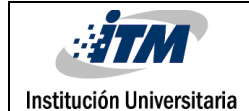

```
 delay(7000);
   Serial3.println("AT+CIPMUX=1");
   lcd.print("...");
   delay(2000);
  Serial3.println("AT+CIPSERVER=1,8090");
   lcd.print("...");
   delay(1000);
   lcd.setCursor(0, 0);
   entrada="";
     // Vamos montando un String con lo que entra, y se desprecia para 
limpiar el buffer y en el siguiente comando tomar la dirección IP
   while (Serial3.available()>0)
          {
          char w = Serial3.read();
           lcd.print(w);
           apunt++;
          Comando = Comando + w;
          w=\cdot -\cdot;
          }
    //Comando AT para solicitar la direccion IP actual del Modulo WiFi
   Serial3.println("AT+CIFSR");
   lcd.clear();
   delay(1000);
   lcd.setCursor(0, 0);
   entrada="";
   apunt=0;
   int CTIP=0;
   // Lo que entra por el modulo WiFi al puerto Serial se toma solo el valor 
de la IP y lo muestra en el display
   while (Serial3.available()>0)
       {
        char w = Serial3.read();
        /\starif (w == '/n'))
\{ Comando = entrada;
            }*/
```

```
Código | FDE 089
                        INFORME FINAL DE 
                                                    Versión | 03
                        TRABAJO DE GRADO
                                                    Fecha 2015-01-22
 Institución Universitaria
         if (apunt>=25)
           {
          if (w==' "') {
              CTIP=2;
 }
           if (CTIP==0)
 {
             m=w; lcd.print(w);
 }
           }
        apunt++;
       Comando = Comando + w;
       w=' - ';
         }
  //
  lcd.setCursor(0, 1);
  lcd.print("Ready");
}
void loop() {
  /* Lo que entra por WIFI al puerto Serial se toma solo el valor del primer 
caracter que ingresa
 * descartando los caracteres de control y los caracteres que entran se 
tiene que el caracter
 * recibido se encuentra en la posicion 11 */
 m = '9';apunt = 0; entrada="";
  while (Serial3.available()>0) 
      {
       char w = Serial3.read();
        /\starif (w == '/n') {
            Comando = entrada;
           }*/
        if (apunt==11)
```
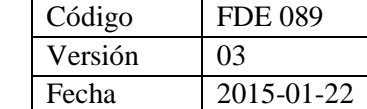

```
\{ m=w;
               //lcd.print(w);
            }
         apunt++;
        Comando = Comando + w;
        W = I - I;
          }
   //
  //AVANZA
 if (m=='a') {
    digitalWrite(22, LOW); //MIZQ
    digitalWrite(23, HIGH); //MIZQ
    digitalWrite(24, HIGH); //MDER
    digitalWrite(25, LOW); //MDER
   analogWrite(analogOutPinM1, 255);
   analogWrite(analogOutPinM2, 255);
     }
   //RETROCEDE
 if (m=='r') {
    digitalWrite(22, HIGH); //MIZQ
    digitalWrite(23, LOW); //MIZQ
    digitalWrite(24, LOW); //MDER
    digitalWrite(25, HIGH); //MDER
   analogWrite(analogOutPinM1, 255);
   analogWrite(analogOutPinM2, 210);
     }
   //DERECHA
 if (m=='d') {
    digitalWrite(22, HIGH); //MIZQ
    digitalWrite(23, LOW); //MIZQ
    digitalWrite(24, HIGH); //MDER
    digitalWrite(25, LOW); //MDER
   analogWrite(analogOutPinM1, 255);
```
Institución Universitaria

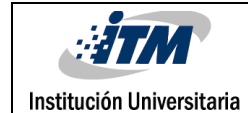

```
analogWrite(analogOutPinM2, 232);
    }
    //IZQUIERDA
 if (m=='i') {
    digitalWrite(22, LOW); //MIZQ
    digitalWrite(23, HIGH); //MIZQ
    digitalWrite(24, LOW); //MDER
    digitalWrite(25, HIGH); //MDER
   analogWrite(analogOutPinM1, 255);
   analogWrite(analogOutPinM2, 232);
    } delay(30);
   if (m == '9') { analogWrite(analogOutPinM2, 0);
   analogWrite(analogOutPinM1, 0);
     }
}
```
Código FDE 089 **WITN** INFORME FINAL DE Versión 03<br>Fecha 201 TRABAJO DE GRADO Fecha 2015-01-22 Institución Universitaria щ. **FIRMA ESTUDIANTES**  $O_{h,n}$ ç,  $\infty$ 0 **FIRMA ASESOR** FECHA ENTREGA: 20 02 2017

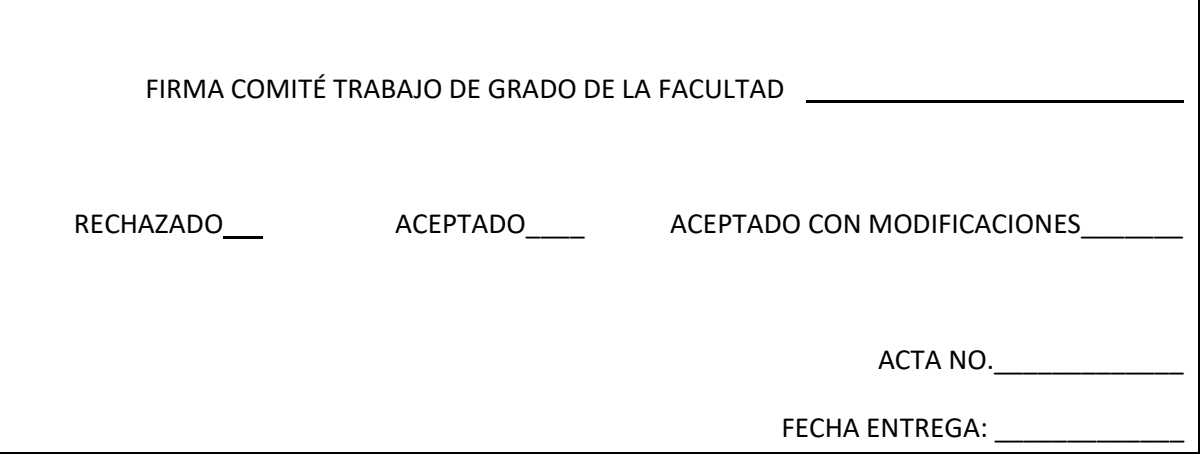

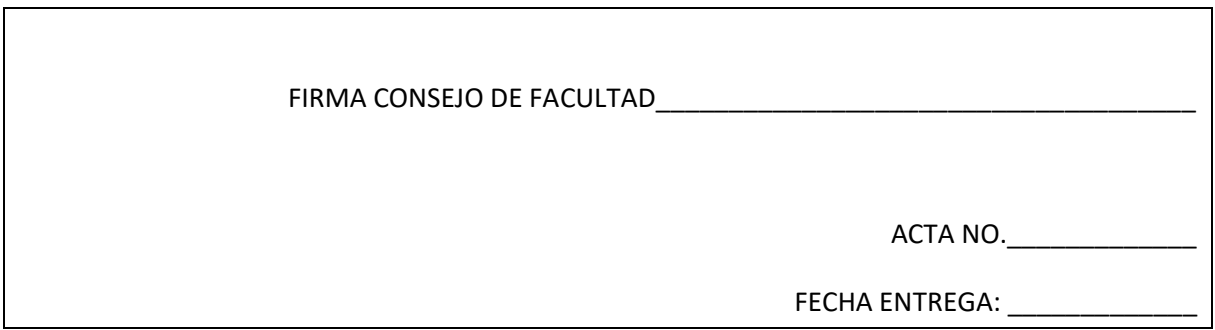